# heatmiser<sup>®</sup>

#### Want More Information?

Call our support team on: +44 (0)1254 669090
Or view technical specifications directly on our website:

Or view technical specifications directly on our website: www.heatmiser.com

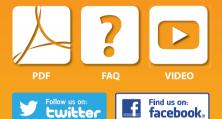

Rev 1.0

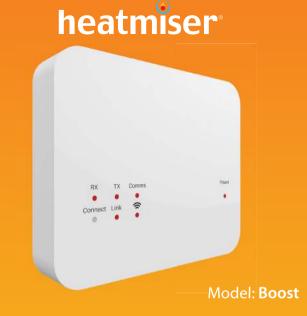

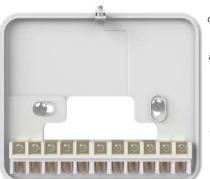

 Switch on the power supply, the power LED will illuminate.

 Mount the front panel onto the back plate, tighten the retaining screw on the base.

 Terminate the cables to the Boost as shown in the wiring diagram (section 6).

> Position the Boost back plate on the wall, fixing into place using the screws provided.

 Using a small screwdriver, slightly loosen the screw located at the base of the Boost. You can then the Boost. You can then the Boost. You can the front

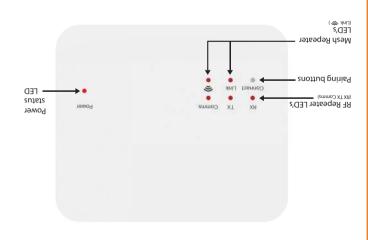

#### Using the Boost with the Wireless Series system

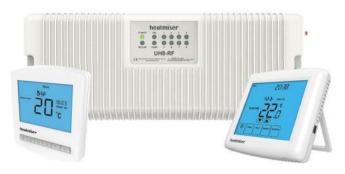

The Heatmiser Boost is a repeater designed to extend the communication distance of the Wireless 868MHz thermostats/UH8-RF wiring centre.

The Boost repeater requires 230v Live & Neutral supply.

The Boost does not need to be paired to any devices on the system, the Boost only requires a 230v power supply.

The repeater will detect any signals that are being transmitted, and boost this onto the receiver.

### 5 Factory Resetting the Boost

To reset the Boost, follow these steps;

Press and hold the connect button for 10 seconds.

The red LED on the Boost will now flash.

Release the button, once the LED has stopped flashing, the reset procedure is complete.

#### Using the Boost with the Neo Mesh system

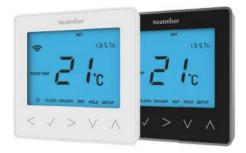

The Heatmiser Boost is an alternative repeater to the neoPlug, designed to extend the communication distance between neoStats.

Any device that requires the Boost repeater to communicate with the neoHub, must be paired after the Boost repeater is paired to the system.

The Boost repeater needs to be paired to the neoHub, via the App.

To add the Boost repeater to your system, select Manage Zones > Add Repeater from the global menu in the App.

## 6 Boost Wiring Diagram

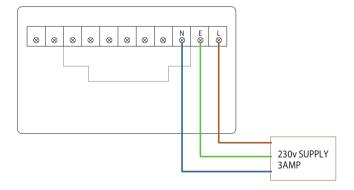